# Renewed My Research Applications & Agreements (MRA)

September 2nd, 2021, 1:00 p.m. – 2:00 p.m.

September 8th, 2021, 10:00 a.m. – 11:00 a.m.

Nadia Saracoglu - Research Systems Technology Manager

**Safa Faidi** - Services Engagement Coordinator

**Peter Schwarz Lam** – Business Process Integration Manager

## Agenda

| MRA Overview / Refresher     |  |
|------------------------------|--|
| What's Changed?              |  |
| Transition Period            |  |
| Renewed MRA System Demo      |  |
| Resources for Help & Support |  |
| Q&A                          |  |

# Research Funding Life Cycle Tools for Faculty Members: When to Use What

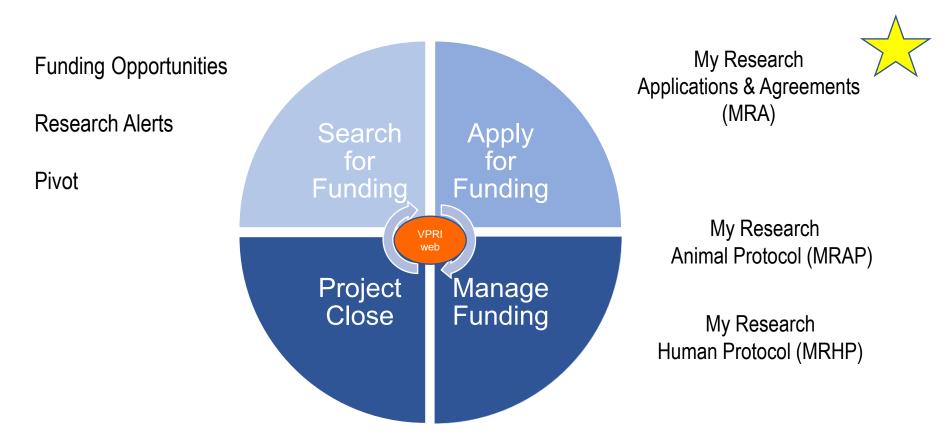

My Research On Line (MROL)

## When to use MRA: Funding Applications

Before submitting a research funding application to a sponsor, a Principal Investigator (PI) must secure **University approval** for the proposal through the **funding applications** section of the My Research Application & Agreements (MRA) system

#### **How MRA works**

- an automated system for internal review and endorsement of research funding applications
- essential information regarding the application flows through a defined electronic review and approval process
- went live in the summer of 2013, replacing the old "Blue Form" paper process
- over 28,000 MRA records have been submitted
- renewal launched Aug 30<sup>th</sup>, 2021
  - new vs legacy (old) system

**MRA Submission and Approval Path** University Departmentalized Faculty - PI is not a Chair or Dean **Approver** (RSO, IPO) Decanal Dean / **Approval** Admin Required **Principal Dept Chair** ----→ Alternate Approver ----> Divisional RSO --> Business Officer Admin Ν Dept is **Primary** Alternate Approver **Dept Chair Primary Business Officer** Ν Research Location Hospital Incl. VP Research Hospital ----> Hospital Admin PI Assistant

#### **Escalation factors (for departmentalized faculties)**

| Label on Approval Screen         | Description                                                                                 |  |
|----------------------------------|---------------------------------------------------------------------------------------------|--|
| Increased Utility                | Proposed equipment purchases require new/increased utility/renovation or construction costs |  |
| Increased Space                  | Project requires additional space not presently under PI's control                          |  |
| Renovation                       | Construction or renovation is involved in this project                                      |  |
| Teaching                         | Project requires/requests teaching release                                                  |  |
| Direct Cost                      | Proposal involves a contribution by the University to the direct costs                      |  |
| Foreign Sponsor                  | Sponsor is non-Canadian                                                                     |  |
| Decanal Approval                 | All applications to this program are reviewed by Dean/Principal                             |  |
| Std IDC Rate Not Met             | Indirect costs budget entered by the PI is less than the industry standard                  |  |
| Req Amt Threshold Exceeded       | Individual program amount requested is 750K or more                                         |  |
| Total Req Amt Threshold Exceeded | Sum of program amounts requested is 750K or more                                            |  |
| International Partner            | PI will be engaging with an International Partner in their research                         |  |

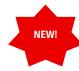

## What's changed?

- Modernized user interface and improved navigation
  - ✓ Removed double scroll bars
  - ✓ Streamlined layout and removed subsections
- Simplified the application form and added new functionalities
  - ✓ Removed certain questions from the form
  - ✓ Improved validations that check the MRA and show users which fields are incomplete before submitting
- Improved support features
  - ✓ "Contact Help Desk" button lets users contact the RAISE Help Desk directly for support
  - ✓ Built-in page help videos on every screen

#### Important information on the transition period

- The legacy MRA system will remain temporarily available
- MRA users will need to access applications in two different ways in the <u>MR portal</u> depending on when they were created.

| For applications that Pls                                           | What do PIs do?                        |
|---------------------------------------------------------------------|----------------------------------------|
| Created but haven't submitted <b>before</b> August 28 <sup>th</sup> | Complete & submit on legacy MRA system |
| Plan to start on/after August 30 <sup>th</sup>                      | Create & submit on renewed MRA system  |

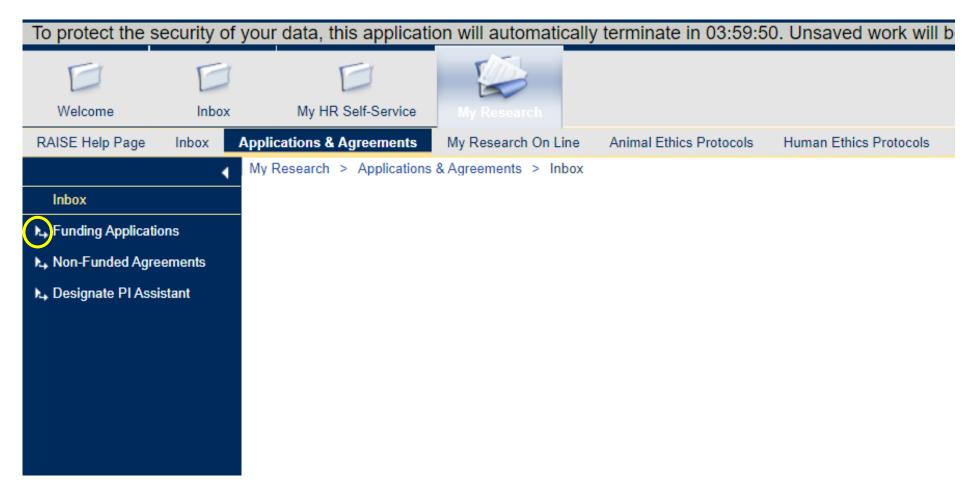

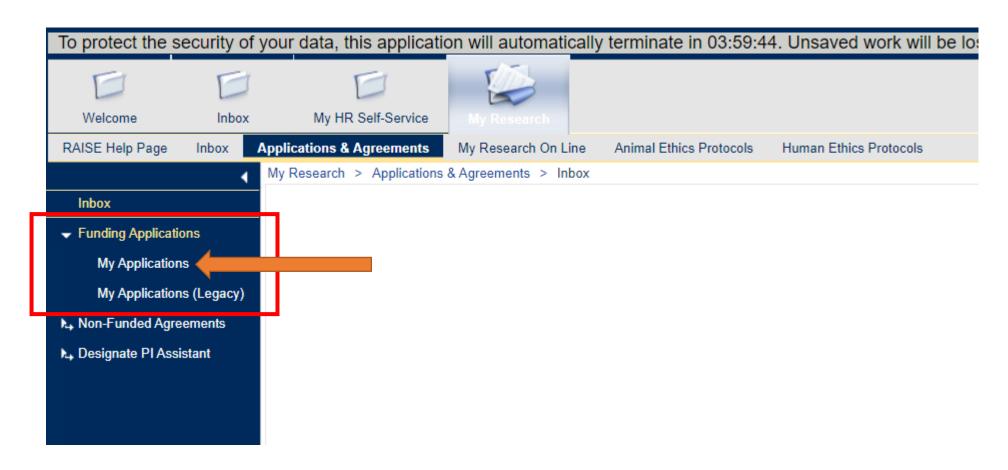

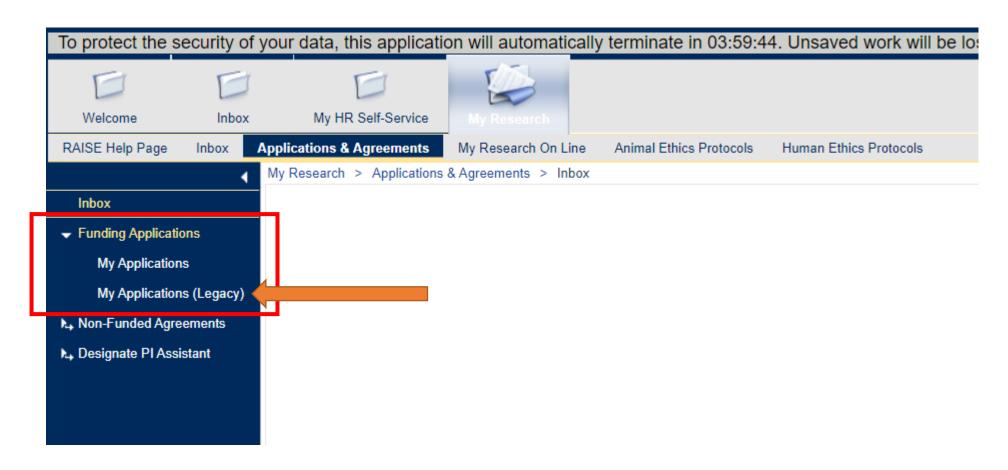

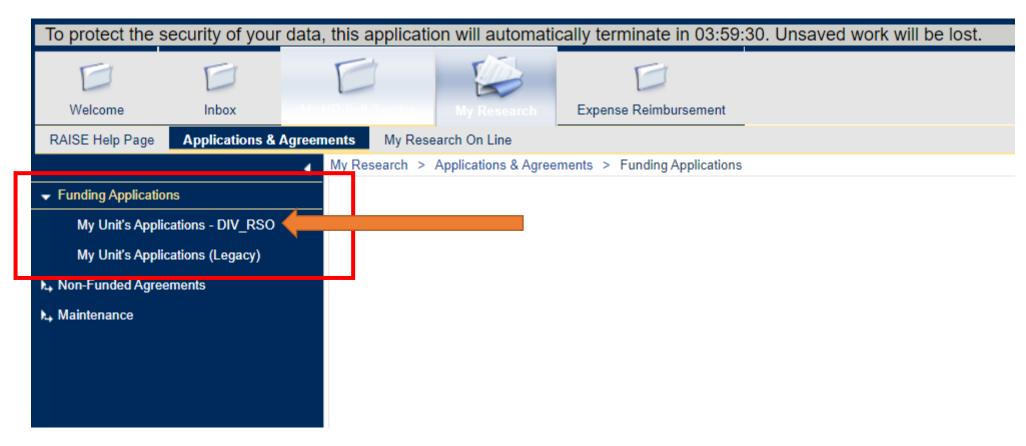

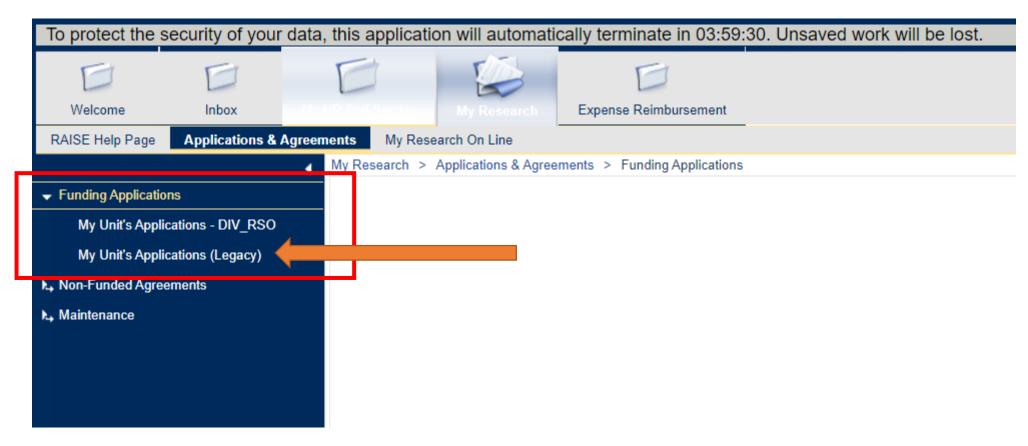

- Migration of all previous applications to the renewed system will take place in the following weeks.
- Once migration is complete, the legacy system will be taken offline.
- Additional details and information on the timeline will be widely communicated.

#### Renewed MRA System Demo See Video for Demo

#### Resources for help & support

• RAISE Help Desk is available from 9:00 a.m. to 5:00 p.m. Monday to Friday .

Phone: 416 946-5000

Email: raise@utoronto.ca

• "Contact Help Desk" button gets PIs directly in touch with the RAISE Help Desk

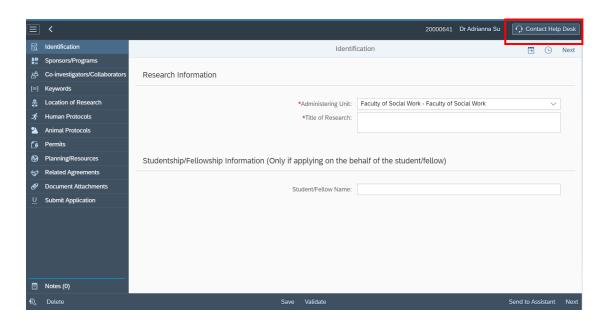

#### Resources for help & support

 A new and detailed user guide, help videos, and tip sheets on the MRA webpage.

#### 

#### research.utoronto.ca

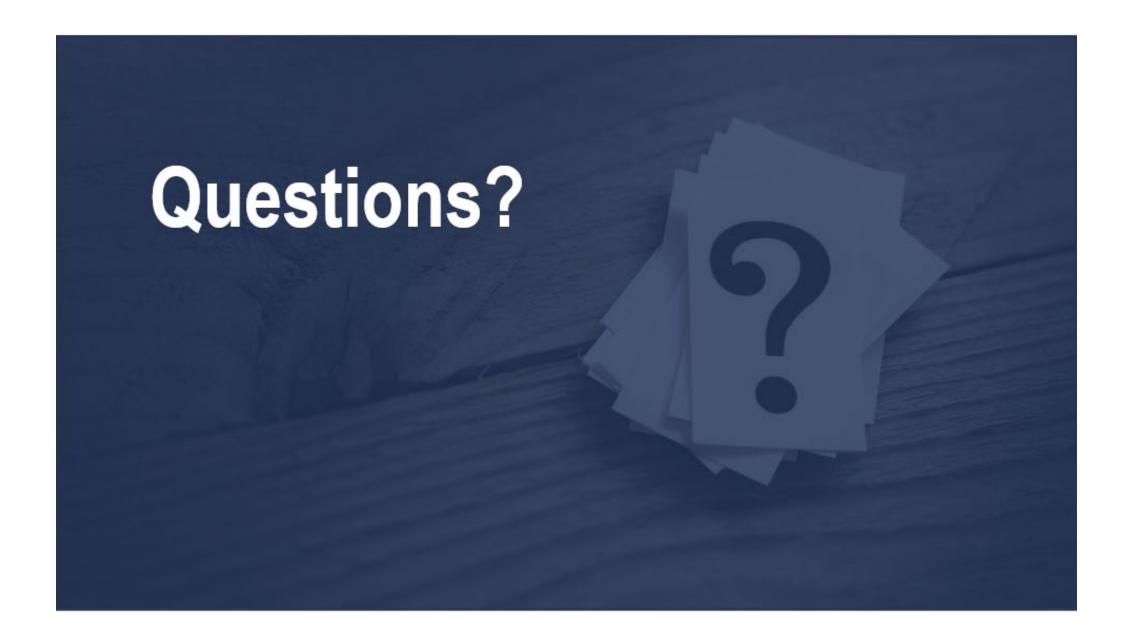